### Introduction to Qt

- Create powerful Graphics User Interfaces (GUI)
- Multi-platform : Windows, MacOs, Linux, Symbian, Android…
- Complete framework : 2D and 3D graphics, network, XML, SQL, …
- Widely used: Autodesk Maya, Adobe Photoshop Elements, Skype, VLC Media Player, VirtualBox, Mathematica, KDE…

# The Qt Object Model

- a very powerful mechanism for seamless object communication called signals and slots
- queryable and designable object properties
- powerful events and event filters
- contextual string translation for internationalization
- sophisticated interval driven timers that make it possible to elegantly integrate many tasks in an event-driven GUI
- hierarchical and queryable object trees that organize object ownership in a natural way
- guarded pointers (QPointer) that are automatically set to 0 when the referenced object is destroyed, unlike normal C++ pointers which become dangling pointers when their objects are destroyed
- a dynamic cast that works across library boundaries.

#### Signal and Slots <http://qt-project.org/doc/qt-5.1/qtcore/signalsandslots.html>

- Event-driven control
- Signals and slots are functions with (matching) parameters
- An object which emits a signal neither knows nor cares which slots (possibly many) receive the signal
- a slot does not know if it has any signals (possibly many) connected to it

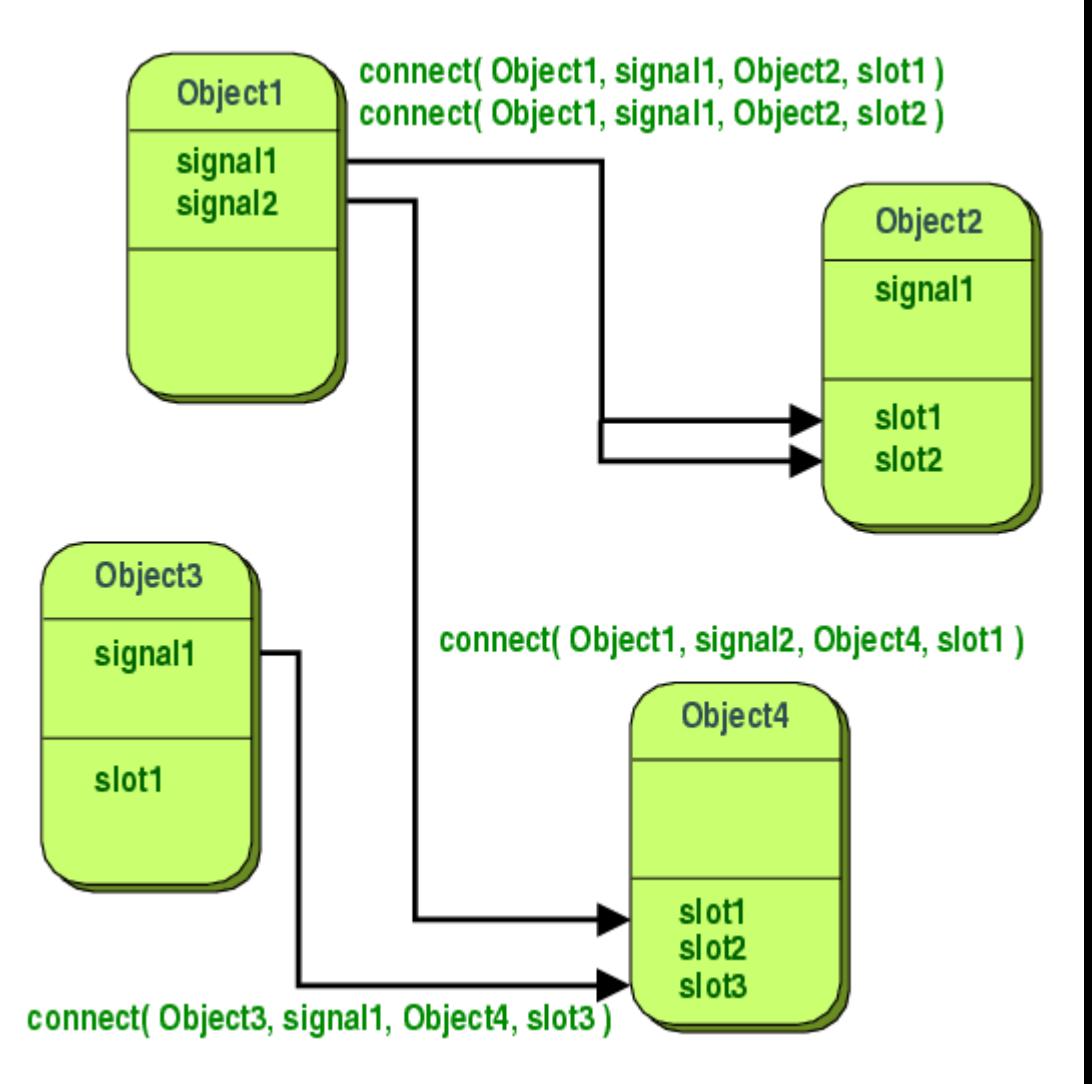

### Simple example

• C++ counter class

### • Qt counter

- Derives from QObject
- Code will be preprocessed by Meta-Object Compiler (MOC)

```
class Counter
public:Counter() { m value = 0; }
    int value() const { return m value; }
    void setValue(int value):
private:
    int m value;
\mathcal{F}:
```

```
#include <QObject>
class Counter : public QObject
\overline{f}0 OBJECT
public:
    Counter() { m value = 0; }
    int value() const { return m value; }
public slots:
    void setValue(int value):
signals:
    void valueChanged(int newValue);
private:
    int m value;
\mathbf{H}
```
## Simple example (continued)

• Slot implementation

```
void Counter::setValue(int value)
ł.
    if (value != m value) {
         m value = value;
         emit valueChanged(value);
    \mathcal{F}ł
```
• Example of use

Counter a, b; **QObject::**connect(&a, SIGNAL(valueChanged(int)),  $\&b,$  SLOT(setValue(int))); a.setValue(12); // a.value() == 12, b.value() == 12 //  $a.value() == 12, b.value() == 48$ b.setValue(48);

# Building a Qt project

- Q\_OBJECTs require a MOC pass
- Widget descriptions (.ui) require the generation of .h and .cpp files
- Resources (.qrc) are translated to .cpp

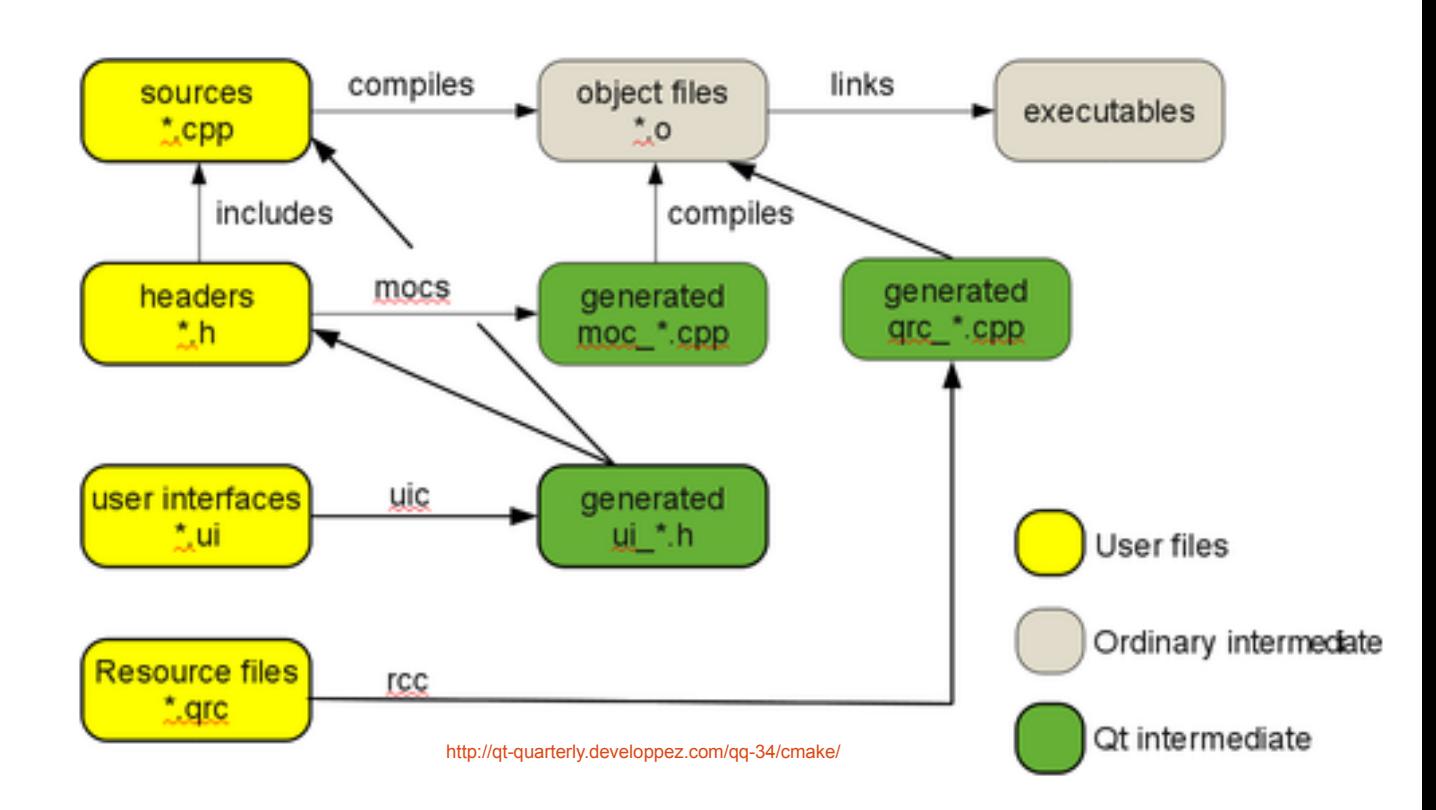

- QMake makes this automatically
- Possible [with CMake too](http://qt-quarterly.developpez.com/qq-34/cmake/)

### References

- Qt Documentation
	- <http://qt-project.org/doc/>
	- <http://qt-project.org/doc/qt-4.8/how-to-learn-qt.html>
- Other sources
	- Nice tutorial : http://fr.openclassrooms.com/informatique/cours/progra